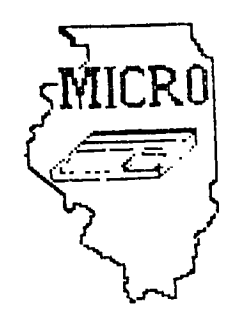

# MID ILLINOIS COMPUTER RESOURCE **010F=IVAI 27TION4 -**  $\mathsf P$  . O. BOX 766 BLOOMINGTON, IL **.dS17'01- -7eS-76**

BLOOMINGTON - NORMAL MICRO NEWSLETTER PAT 1985, VOL. 3, No. 5  $A_{\widehat{I}}$  for  $r$  .

**Welcome to the age of the** computer.in **the home! Future meetings will** be **held the third** THURSDAY of each month at 7 **P.M. at the IAA Building** in **Bloomington . Future dates include May 16, June 20, and** July **18.** 

#### **\*\*\*\*\*\*\*\***

**The program for** May will consist of:

- \* Our normal business meeting.
- \* Program demonstration by Ray Hinrichsen
- \* Spelling tutor demo by Sherwood Smith
- \* Disk catalog program demo by **Brian McFeeters**
- **\* Special Interest Group (SIG) Meetings**

**\*\*\*\*\* PRESIDENTS NOTES \*\*\*\*\*** 

**For those members who did not attend our April meeting, the membership voted on a** new meeting location. **All meetings starting with** this month will be at the IAA Building. Please look at the map and instructions for entering **the builing included with the newsletter.** 

**Although Turner Hall at ISU has been a good meeting place, it was felt that a smaller and more personal room was needed. Since our membership has dropped to less than 25, we looked for a room that could seat that number around a big table. Ray Fisher and Aubrey Johnson suggested we use one of the training rooms at IAA. Hopefully, the smaller room** will **help promote more discussion compared to the classroom atmosphere at ISU.** 

**I know everyone is getting tired of me asking for software demonstrations at the meetings, but I am having trouble getting people to volunteer. It seems the same peolple are always giving the demos. Sam, Sid and** Steve gave fine demos last **month. They showed how easy it is to do.** Any program or cartridge can be used. Just give it a little thought and volunteer.

See everyone May **16 at our new location. Brian McFeeters** 

Last month, our new library and membership cards were distributed. If you did not receive yours, please see Ray Hinrichsen at the May meeting. You will need a new 1985 library card to check-out disks or cassettes at the meeting.

### 

Sam Shank is still in the process of trading programs with the W.W.99'ers user group in Champaign. It was decided at April's meeting to purchase 20 blank disks for the library. Volunteers will be needed to help download the new programs to disk and cassette. See Sam if you would like to help.

#### 

FOR SALE: TI-99/4A with modulator, manuals, and joysticks Parsec, Household Budget Mgt., Video Games I, Early Learning Fun, The Attack & 30 programs on cassette

> asking \$80.00 call Dave Vandergrift 662-3680 (home) 557-2983  $(work)$

#### 

The article on protection was taken from the Jan85 issue of Topics by the LA99er's. Thanks again to Jim Peterson for his TIPS FROM THE TIGERCUB. The Mickey Mouse program was taken from the Feb85 issue of A9CUG CALL NEWSLETTER.

#### 

A program written in TI-FORTH to print mailing labels or phone lists is being offered by Ramsoft Enterprises. The program is called TC-MAIL. It has a 40 column display, fast sorting and sells for \$9.95 plus \$1.50 shipping and handling. You need extra memory,<br>Editor/Assembler and a disk drive. The address is: Ramsoft Enterprises, 1501 E. Chapman Ave, Suite 338, Fullerton, CA 92631.

#### 

Unisource Electronics is offering a program for users groups to earn credits for free merchandise. Everytime a group member orders from them, 4% of their total would credited to the user group account. To qualify, we need to send Unisource a current membership list. Also, only one person from the club can order to get the credits. We need to discuss at the next meeting whether the club is interested in the program.

### 

One last reminder! The May meeting will be at the IAA building instead of ISU.

**Mickey Mouse**  100 REM MICKEY MOUSE WRITTEN BY:DAVE ROSE GIN-DAY USER GROUP 180 CALL CLEAR 190 CALL SCREEN(lo) 200 FOR A=1 TO 14 210 CALL COLOR(A,2,1) 220 NEXT A 230 FOR B=35 TO 138 240 READ A\$ 250 CALL CHAR(B,A•) 260 NEXT B 270 RESTORE 600 280 FOR C=2 TO 13 290 FOR D=13 TO 19 300 READ E 310 CALL HCHAR(C,D,E) 320 NEXT D 330 NEXT C 340 FOR F=18 TO 20 350 FOR G=6 TO 26 360 READ H 370 CALL HCHAR(F,G,H) 380 NEXT G 390 NEXT F 400 CALL KEY(0,I,J) 410 IF J=0 THEN 400 420 CALL CLEAR 440 DATA 0000000000000001,00000000073F7FFF,0000000060F0F8FC,0000000000010302,000 73FFFFFFFFFFF,00C0FOFCFEFEFFFF 450 DATA 0303070707070707,FFFFFFFFFFFFFFFF,FEFFFFFFFFFFFFFE,00000000071F2FFF,020 30303E1FFE3C1,FFFFFFFFFFFEFCF8 460 DATA 07030301,FFFFFFFF7F1F,FFFFFFFECE1C1C3C,C3811820200E112,8C928200001C22E1 ,FF7738381C1C1E1E,FOC 470 DATA 3C3C3E3E3F3F301,2020262727128001,011939391100F8FC,1E3E3E3E41,0000000000 804040,2020202110100807 480 DATA 014181404020100F,FCFCF8F0000106FC,402050818204186,40408,0000000103070F0 F, 000FFFFFFFE7EFD 490 DATA C2F1F8FEFFFFFFFF,2409F3078FFFFFFF,800000808000COE,OF0F060404080808,8000 387878787161,1F070060F0F0FOF 500 DATA FFFFFF7838131F0F,E0E0F0F0F8F8FCFC,0808080804040404,0101,F0E0C,OF0F0F1F1 C10101,F0E0E08,0808080403 510 DATA 0010080402EF1F0F,000000000OFF7F8F,101008080830CEC1,00000000000000E,0000 0000001F608,07030101000O3CO3 520 DATA BFDFDFEFEF778718,COCOEOEOEOFOF8FC,1F,00F8060101010638,000101010101 530 DATA 8000000000008040,000CO20101,1F0B080C0A894804,FBF8F00000810204,F01E02014 08,0000000O30080404,20180403 540 DATA 000000807F,040A19608,081000C020180601,000000000000003FC,0404040810608,FC FCFCFC3038383C,0303030300010103 550 DATA FOF0F0FOCOCOC00O <sup>3</sup> 307878300000007,000000000000003E0C1C1C0404040404,0000 0000000000F8,000000000000001F 560 DATA 000000000000007C,343633333131FCFC,02060C0C9898F363,COCOCOCOCOCOF0F0,707 010101010107C,7F7F41404040417F 570 DATA 040404050704041F,F8F860804060307C,7F7F41417E40417F0F1F040402020101,7C7 C1010202040C,FCFC,6303,FOFO 580 DATA 7C7C,7F3E0F1F,0000000000030303,8080808080E0E0E0,000000000000001C,00000 0000000007, 7F7F41414141417F 590 DATA 1C1C08080808080F,71712121202021F9,FCFC0400F80404FC,OF07,F988,FCF8 600 DATA 35,36,37,32,38,39,40,41,42,43,44,45,42,46,47,48,49,50,51,52,53 610 DATA 32,32,54,55,56,57,58,32,32,59,60,61,62,63,32,64,65,66,67,68,32 620 DATA 32,69,70,71,72,73,32,32,74,75,76,77,78,32,32,79,80,81,82,83,32 630 DATA 32,84,85,86,87,88,89,90,91,92,93,94,95,96,32,97,98,99,100,101,102 640 DATA 103,104,105,106,107,108,109,107,110,111,32,32,32,103,104,105,107,130,12 1,109,107

650 DATA 112,113,114,115,116,117,118,119,120,121,32,3222,112,113,114,122,133,13 4,135,119 660 DATA 122,123,124,125,126,127,125,126,128,129,32,32,32,122,123,124,126,126,18 7,138,126

> REM on PROTECT (1/N)? by K.Johnson, SFV 99er's

**When recording your program or files, you might not feel like committing suicide sometime if you will always make a 'BACKUP' copy, either on disk or tape. Inherently, disks are more likely than tape to "crash" because of dirt, fingerprints, bad spots in the disk surface, scratches, momentary contact withmagnetized metal, a 'zap' by** a **magnetic field from a transformer or being just plain more 'goofable'. If you are constantly updating files of some kind (tax records, mailing lists, etc.), don't forget to update your backups. Remember the 3 laws of computer keeping on disk or tape:** 

- I. **Thou shall always make backup copies of programs** and files. **Thou shall always make backup copies of programs and** files. II.
- III. **Thou** shall always make **backup copies of** programs and -Files.

**Protection** for an entire disk **against 'goofing up' by** writing over something you wanted to keep, is **to use the 'write protect' tabs supplied with** your **blank diskettes. If you don't have any of these tabs (silver or black stick-on labels about 1/2"X1"), a short piece of masking tape or other non-transparent tape or labels will** work. On **the diskette protective cover there should be a small** (1/6"X1/4") **rectangular notch cut out of one edge (cut out of 2 edges if it is** <sup>a</sup> "-Hippy floppy"). This notch is the "write protect window", which if covered will not allow any recording on the disk (because of a special "lock-out" system inside the disk drive). To protect **the** whole disk, cover the write protect notch with a write protect tab or tape piece; wrap it around the edge at the notch so it is covered on both sides of the diskette cover and no tab "stickum" shows. On the flippy floppy **(double sided disk used in a single side drive) cover the** notch(es) for side(s) you want to **protect. The tab can be removed if you ever want to SAVE to the disk. If you try to SAVE to write** protected disk, you **will get "I/O ERROR 61".** 

**Single files or programs may be protected on disk by use of the TI DISK MANAGER command module (or comparable 3rd party device) by going to FILE COMMANDS and then MODIFY FILE PROTECTION. Denoting Y(es) to the PROTECT(Y/N)? question for a particular disk and file (program) name will prevent only that file from being accidently changed, overwritten or deleted. The protection can be removed by going back through the sequence and answering N(o).** 

**Entire cassette tapes may be protected from being accidentally overwritten or partially erased (by inadvertently pushing the RECORD button while playing in a program or file). This is done by breaking the small plastic tab(s) (one for each tape side) out of** the bottom **edge (edge opposite tape window) of the tape cassette. The tab (about 1/4" square) covers a hole in the tape cassette which when uncovered and the cassette inserted in the player, causes a mechanism to lock the RECORD button so it can't be pushed. Covering the** hole with **a piece of tape allows the cassette to be recorded on again.** 

**A single program or file on cassette cannot be write protected without protecting the whole tape** (by breaking out the tab).

**TIPS FROM THE 116ERCUI** 

#### **Copyright 1915**

**TI6ERCU1 SOFTOARE 156 Collingwood Ave. Coltobut, OM 43213** 

**' Distributed by Tigercub loftware to T1-99/4A Users croups for prowtional purposes end in exchange for their newsletters. May be reprinted by mon-profit users groups, with credit to Tigercub Software.** 

**The entire contents of Tips fro; the Tigercub Mos. 1 through 14, with more added, are now available as a full disk of 50 program', routine's and files for just 115.00 postpaid!** 

**Nuts & Bolts is diskfull of 100 (that's right, 100!) Ilisic utility subprograms in RER6E format, ready for you to serge into your own progress. Contents include 13 type fonts, 14 text display routines, 12 sorts and shuffles, 9 data saving and reading routines, 9 Woes, I pauses, 6 music, 2 protection, etc., and now also a tutorial on using subprograms, all for just 119.95 postpaid!** 

**And 1 have about HO other absolutely original programs in Basic and Ilasic at only 13.04 each!(plus 11.50 per order for casette, packing and postage, or 13.00 for diskette, PPM) 60st users groups charge**  their **seabers** that much for **public domain programs! 1 will send you my descriptive catalog for a dollar, which you can then deduct from your first order.** 

**Folks, I just can't afford to keep mailing out these Tips if you don't BUY somethino once in Awhile! as hearing Eros sore and** 

**We groups who met to get**  oe **ey sailing list, bet I ea lievieg to net beck. I se dropping those groups which Wait give my ladication that their webers ever get to see the Tips, and I'll hive to cut further. If you do send as an order, or even Ask for ey catalog, mention your users group so I'll know there is sostone still alive out there!** 

**If you know of any schools In your area, especially elementary schools, that have TI -99/4As in the classroom, won't you please give se their address? I'll send them a free catalog.** 

**Danny Michael has improved his graphics screen dump to include rotate and double size! It is in assembly, very fast, and runs out of Ilesic, E/A module or MIN Memory. He has also written an assembly Neatlist program which lists an IBasic grooram to a printer in single line statements, indented, expanded, etc., very useful for debugging, setting up pre-scan, etc.** 

**These are freeware, pay if you want and whatever you rant. Just send an initialized disk for either**  ons, or two disks (or SSDD **or Alper) for both, in a**  raturnable **ENOUGH RETURN PDSTA&E, to** 

**Danny Michael,** 

**At 9 lox 460** 

**Florence, AL 35630. John Hamilton of the Central Iowa Users Group will send you his 22-page boklet of '99 Tips' for the II-99/4A, for just 54.00. The address is** 

**John Hamilton,** 

**4228 E. Clinton, Des Moines IA 50317.** 

 $\mathbf{I}$ **have been experimenting with**  **II-hritir, and this issue of the Tips is Wipe priated in 4 coluans, right justified**  directly from the printer. **Mere's low -** 

Use TI-Writer, editor **ease, in any line length you want. The first line should be .101 27iFliAD bet don't use any other formatter codes. Don't indent paragraphs. Use ewe other character as a tmaporary substitute for any A, 1, & or 1 ie the text. Don't include any program listings, yet.** 

**Save the file as DSKI.TEIT. Print an edit copy. Then go into formatter mode. Select DSK1.TEIT to be printed, but instead of your printer spot, type DSKI.TEIT2. Your file will mow be im 28-column format and right justified, and indented.** 

**If the test is to**  include **listings, run them through my 28-Column converter (set Tips 118), wing the Editor option of that program.** 

**bo back to TI-hriter editor and load DSK1.TEXT2.**<br>Merge in the srogram **Merge in listings. Then PF to print file, but instead of a printer spec, type C DSKI.TEIT3. When it has printed to disk, IF the ISKI.TEM and you will find that all control characters are gone.** 

**Now for a bit of editing. Delete the 3 blank lines at the beginning, and the 6 blank lines that have appeared after every 60th line. Center the title by erasing with the space bar and retyping - do NOT use FCTN 2! Also replace any temporary characters with the A, 1, 1 or 1.** 

**You will print 4 columns of 60 lines per Digt, so the total lines in your file lust be a multiple of 240. Add enough blank**  **limn to the end of the file to reach that count.** 

 $\mathbf{r}$ 

**Save that file back to disk as PSKI.TEIT3. Now go Into Ilasic, key in this prograe and RUN!** 

**100 OPEN #11\*DBK1.TEIT3\*.INP UT is OPEN 12:110',VARIABLE 255 it PRINT 12:CHRI(15)1CH 11(27liCHR1(69)11 DIM 811240**   $\mathbf{A}$ 

**110 FOR Asi TO 2 ti FOR lal TO 240 i1 INPUT 11:11(1111, REIT 1** 

**120 FOR C'l TO 60 ii PRINT 1 20A1(1011118(C)ITAB(41)111(C •601ITA1(72);11(C+120)ITA1(1 031111(C41801:: REIT C ti PR 1NT 121CMA1(2711CMAS(97I)CHR 1116111 REIT A ti CLOSE 11 It CLOSE 12 a i END** 

**The A loop is for a 2-page printout of 480 lines, of course.** 

**You can codify this routine to print in 2 or 3 columns, adjust the margins, change the type font or size, rewrite for your own printer, atc. And the** coluan width can be anything **you want, just change that .111 27 in the first line of the text (don't forget that the left margin is set at 0, not 1/.** 

**If you want a 2-column page, you can dump the file back to disk instead, and thus prist it out of TI-Writer editor. Use this routine, modified as you wish.** 

**100 !Opens a file TEIT3 of 2 40 lines 35 char long and co everts it into a file which can be printed out of TI-wri ter Editor as 2 pages in 2 c oluens 110 OPEN DI: "DSK1.TEIT3", INF UT si OPEN #2: "DSK1.TEIT4".0 UTPUT 11 DIN 15(1201 120 FOR Aml TO 2 ii FOR B** ■ **l TO 120 11 LINPUT 11181111)11 NEXT 1 130 FOR Cw1 TO 60 11 PRINT <sup>1</sup> 2u' 1111(CARPTI(' ',38-** 

**<sup>119</sup>** 

LEN(BS(CI))&BS(C+60)33 NEXT C 11 FOR D=1 TO A 11 PRINT 0  $21^*$  <sup>a</sup> 11 HEIT D 11 HEIT A 11 CLOSE #1 ## CLOSE #2

It is best to run a program to set up your printer, and leave it turned on, before printing that file out of the Editor. It is not at all easy to imbed control characters in the file, because they affect the line in all coluans and also shift the lines out of alionsent.

I understand that there a couple of kids who wait every month for their dad to key thee in a bit of nonsense from the Tigercub.  $80 -$ 

100 !KEYZAP - by Jim Peterso  $\ddot{\mathbf{n}}$ 110 DISPLAY AT(6,11)ERASE AL LI\*KEYZAP\* 11 DISPLAY AT(12,  $\mathbf{D}$ Zap the Iprite by typ ing the key in the corresson dinoposition on the teyboard'  $\cdot$ 120 DISPLAY AT(24,10): "Press any key\* ## CALL KEY(0,K,S) 11 IF S=0 THEN 120 130 RANDOMIZE 140 CALL CHAR(47, "B17EA58199 A5423C\*1 150 CALL CLEAR 11 T=0 11 CAL L FLASH(T) 160 CALL KEYI3, K, STIII IF ST **=0 THEN 180** 170 C=C+1 as IF C=101 THEN 1 90 ELSE CALL KEYBDARD (K.T) 1BO CALL HOTION(#1,25#RND-25 #RHD.25#RHD-25#RHD)## CALL C DINC(#1.#2.16.A):: IF A=0 TH EN 160 ELSE CALL FLASH(T)11 **GOTO 160** 190 CALL DELSPRITE(ALL)1: DI SPLAY AT(12,9); "BAME OVER" I # DISPLAY AT(14,9):"SCORE":T ## DISPLAY AT(16,9); "PLAY A SAIN?" 200 CALL KEY(3, K, S)11 IF S(1 THEN 200 210 IF R=89 THEN C=0 21 60TD 150 ELSE END 220 SUB KEYBOARD(K.T) 100 CALL CLEAR 11 CALL SCREE 230 LF FLAS=1 THEN 250 11 FL N(2)11 FOR S=2 TO B 11 CALL

A6=1 240 KEYS="1234567890=DWERTYU 10P/ASDF6HJKL; "ECHR\$(13)&"ZI CVBRM.."

250 IF (K=47)+(K=61)+(K=13)T HEN SUBEITT ELSE I=POSIKEYS,  $CHRS(K), IJH + Y=ABS(I)I(I) - (I)$  $22) - (1)331 + 1$  11 R=YE& 11 C=(  $(I+(Y)1)I(Y-1)I(1)I(3)$ 260 CALL SPRITE(02,42,16,RIB  $-7, CIB-7)$ ET CALL COINC(#1,#2) "16, M):: IF N=0 THEN SUBEIIT 270 CALL FLASH(T) 31 SUBEND 280 SUB FLASH(T) II FOR M=1 T 0 10 11 CALL SCREEN(16)11 CA LL SCREEN(B)11 NEXT W 11 CAL L SPRITE(01.47.2.1.1111 T=T+  $1$  II DISPLAY AT(I,20)1T 11 B **HAF ND** 

And here's another -

100 ! QUICK & DIRTY DOODLER by Jim Peterson

Use joystick #1. Press fire button to change color or pattern, Enter to clear the screen.

110 DATA FFFFFFFFFFFFFFFFF.FF ,0101010101010101,0000000000 0000FF,B06080B08080BCB,01020 408102040B.8040201008040201. FFB181B181B1B1FF 120 CALL CLEAR ## FOR J=1 TO B 11 READ CH\$(J)11 NEXT J 130 FOR CH=32 TO 136 STEP B 11 FOR CH=CH TO CH+7 11 I=I+ 1 BE CALL CHAR(CN, CH8(I)) EL NEXT CN 11 X=0 11 NEXT CH 11 CALL CHAR(32, "0") 140 CALL SCREEN(16)31 FOR S= 2 TD 14 11 CALL COLOR(S.S+1.  $1111$  HEIT S  $11$  R=12  $11$  C=16 11 CH=33 150 CALL HCHAR(R,C,CH) 31 CAL L FASTJOY(C.R.D)1: IF Q=18 T HEN CH=CH+1+(CH=143)\$110 160 CALL KEY(0.K.S) 11 IF K=1 3 THEN CALL CLEAR ## 60TD 15 0 ELSE 150 170 SUB FASTJOY(C, R, B) 33 CAL L JOYSTOL.I.YJII CALL KEYOL  $R.S$ ) $I1$   $I*SEN(I)$  $I1$   $Y*-SEN(Y)$  $I$ : C=C+I+(C=32)-(C=1):: R=R+Y  $*(R=24)-(R=1)+1$  SUBEND And a pretty one -

COLDR(S.15.1): NEXT S 11 DI SPLAY AT (12.7): "KALEIDOSQUAR E8° ! by Jim Peterson 110 FOR CH=40 TO 136 BTEP B ## FOR L=1 TO 4 ## RANDONIZE 11 IS=SE68("0018243C425A667 E8199A5BDC3DBE7FF", INT(161RM  $P+1112-1.21$ 120 BR=BREIS II CONXIECS II NEXT L ## CALL CHARICH, B#&C# 331 BA.CA=NULS 32 NEXT CH 130 FOR 8=2 TO 14 11 I=INT(1 51RND+2) 140 Y=INT(15#RKD+2):: IF (Y= I)+(Y=8)THEN 140 150 CALL COLOR(S, I, Y) at NEIT £. 160 AR.R. AVR. VR=1 1: AC.C. AH C.HC=4 it TT=24 it II.IT=13 170 FOR L=1 TO 12 to T=TT Lt IT=II :: R=AR :: VR=AVR :: C=AC ## HC=AHC 180 FOR J=1 TO IT 1: I=INT(1) 38RND+2188+24 11 CALL HCHAR( R, HC, I, I) 11 CALL HCHAR (25-R. HC.I.T) II CALL VCHAR(VR.C.I. Ð 190 CALL VCHAR (VR.31-C.I.TI: 1 T=T-2 11 HC=HC+1 11 VR=VR+ 200 NEXT J ## AR=AR+1 ## AVR =AVR+1 ii AC=AC+1 ii AHC=AHC  $+1$  in  $TI - 7$  in  $TI - 1$  in **MEIT L** 210 IF INT(24RND)(30 THEN 23  $\mathbf{a}$ 220 FOR S=INT(12#RND+2)TO 14 ET CALL COLOR(S.1,1)11 NEXT R 230 FOR J=1 TO INT(20\$RND+1) 11 S=INT(13\$RND+2)11 X=INT(1 SIRND+2}11 Y=INT(158RND+2)11 CALL COLOR(S.I.Y):: NEXT J 240 CALL SCREEN(INT(15FRKD+2 111: ON INT(5\$RND+1)60TD 130 ,160,220,230,240 The challenge in Tips 816 was - how can you store a hundred or sore values of positive aize. **Any** or negative, intener  $\alpha$ non-integer, **BYER** ĺЛ exponential notation. without disensioning an array or opening a file, and then link to another program with a RUN statement and recover those values - not by reading them from the

screen? I had just one

reply! Was it too many, too hard, or doesn't anyone саге? Апумау -

20591 SUB CHARSAVE2(CH.N)11 MS=BTRS(N) st NS=RPTS("0",16-LEN(NS) JANS 20592 IF POB(RS,",",1)=0 THE **# 20593 11 NS=SE6S(NS,1,PDS(** RE,".", I)-I)&"A"&SE6#(NE, POS  $(KS, "P, "P, 1) + 1, LEN(KS))$ 20593 IF POS(M\$, \*\*\*, 1)=0 THE N 20594 11 NS=SE65(NS,1,POS( #1,"+", i)-i)&'B'&SE6#(Nt.PDS  $(Ni, "+1, 1)+1, LEN(Ns))$ 20594 IF NCO THEN NS=SE65(NS  $1,905$  (NS, "-", 1)-1)&"F"&SE6S  $(NS, PDS (NS, -1, 1) + 1, LEN (K5))$ 20595 CALL CHARICH, NO)11 SUB Frb

And to recover the values -

20596 BUB READCHAR (CH. N) 11 C ALL CHARPATICH, CHS)

20597 IF POSICHS, "A", 1)=0 TH EN 2059B 33 CH8=SE5\$ (CH8, 1,P DS (CH6, "A", 1)-1)&", "&SE65 (CH  $1, POS(CHS, "A", 1) + 1, LEK(CHS))$ 20598 IF POSICHS, 'B', II=0 TH EN 20599 EF CHS=SEE#(CHF, I, P DS(CH1, 'B', 1)-1) &\*+\*&SE6\$(CH \$, PDS(CH\$, "B", i) +1, LEN(CH\$)) 20599 IF POSICHS, 'F', 11()0 T HEN CHS="-"ESEBS(CHS, PDS(CHS)  $, 'F', 1) + 1, \text{LEN}(\text{CHS})).$ 20600 N=VAL(CH\$)): SUBEND

Here's a gewel of a routine from Danny Michael, to svoid those lockups and other foul-ups that occur when you CALL INIT witer you have already CALLed INIT -CALL PEEK(B19B.A):: IF A()17 O THEN CALL INIT

The best way to edit a program is to type. MUM and the first line nuaber, then Enter will take you through line by line with no danger of accidentally deleting a Irne. The edit functions will still work, and FCTN 4 gets you out of the NUR mode.

**HENDRY FULL!** 

Jia Peterson

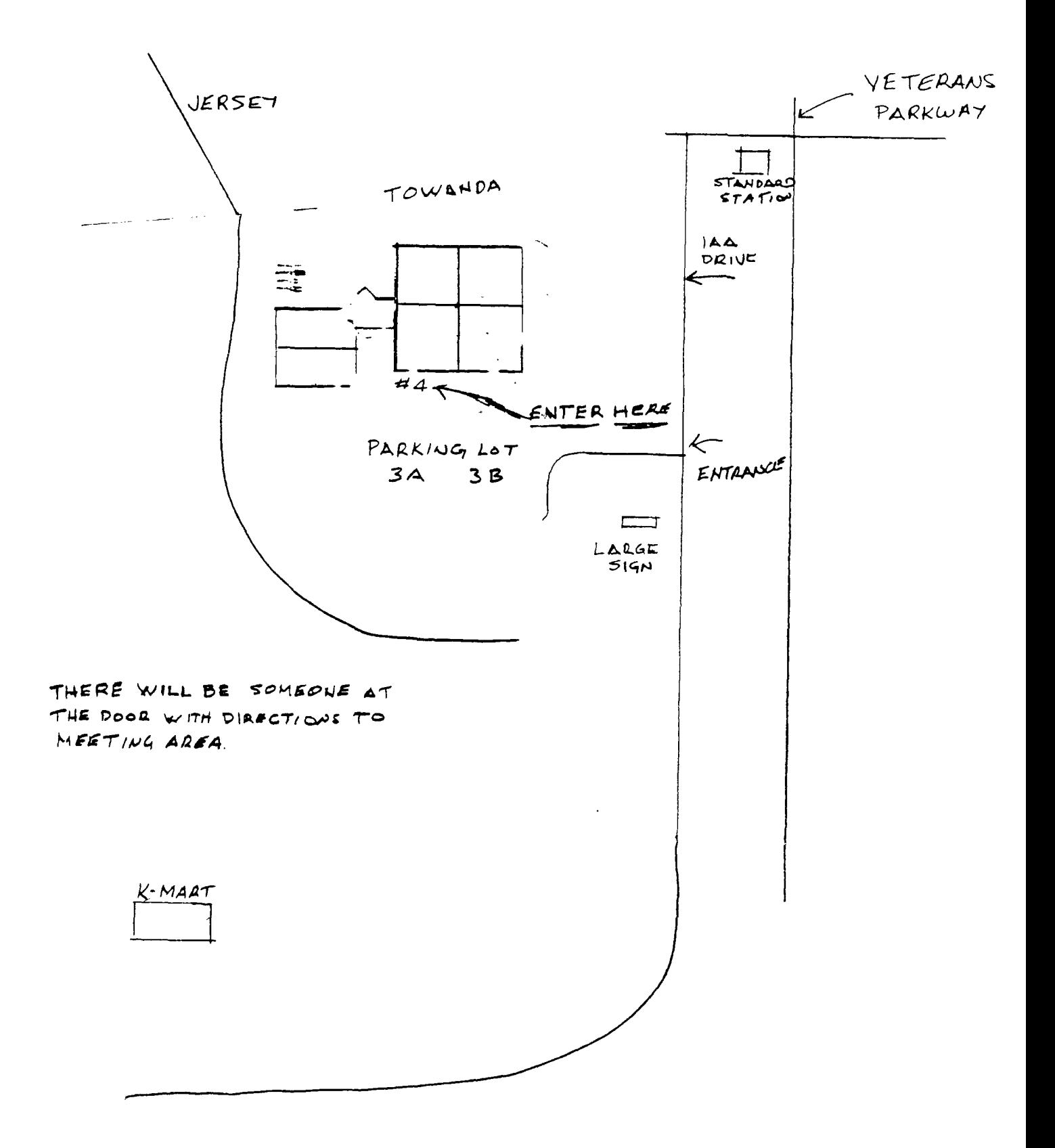

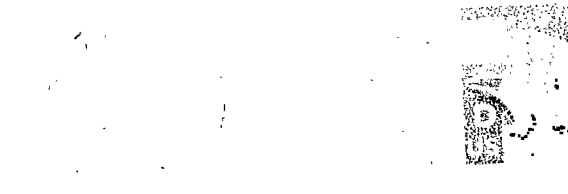

MID ILLINOIS COMPUTER RESOURCE ORGANIZATION P.O. BOX 766 Bloomington, IL 61701-0766

# EDMONTON 99'ERS USER SOCIETY P.O. BOX 11983, EDMONTON ALBERTA, CANADA T5J-3L1

 $\bar{\mathcal{A}}$ 

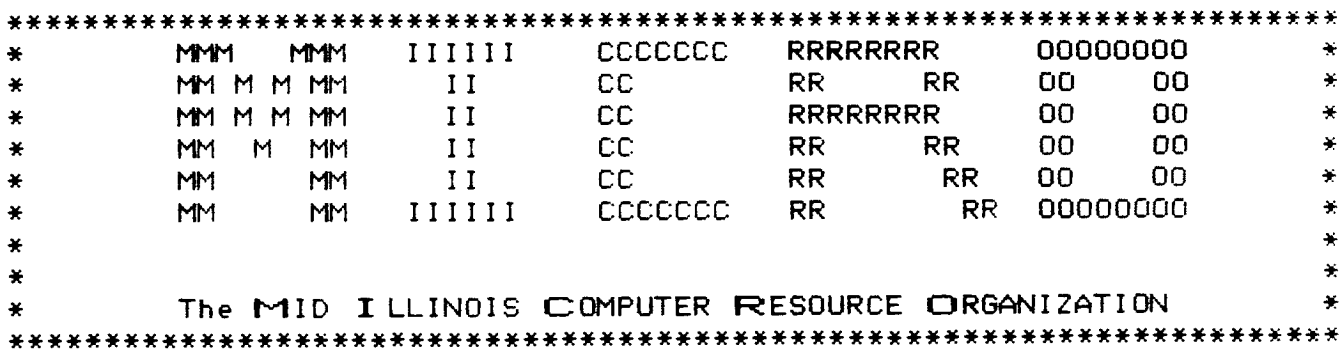

 $\sim$